## **Administración de procesos**

Resulta indispensable comprender el funcionamiento de los procesos antes de poder resolver gran número de los problemas que se presentan.

## 1. ¿Qué es un proceso?

A menudo, los usuarios ejecutan varios programas simultáneamente, pero debe saber que un procesador sólo puede ejecutar un proceso a la vez. Así pues, los programas se administran de una manera secuencial y discontinua. Se puede definir la prioridad de un proceso como la atención que el procesador dirige a un programa determinado. Es una manera de decir que el procesador sólo ve el proceso correspondiente de la aplicación. Los subprocesos son un tipo de procesos más ligeros que se utilizan para efectuar tareas en paralelo.

Para que lo comprenda mejor, siga los siguientes pasos:

- Acceda al Administrador de tareas de Windows haciendo clic con el botón secundario del ratón en la barra de tareas y seleccionando la opción correspondiente.
- Vaya a la pestaña **Aplicaciones**.
- Haga clic derecho en uno de los procesos de la lista y seleccione la opción **Ir al proceso**.

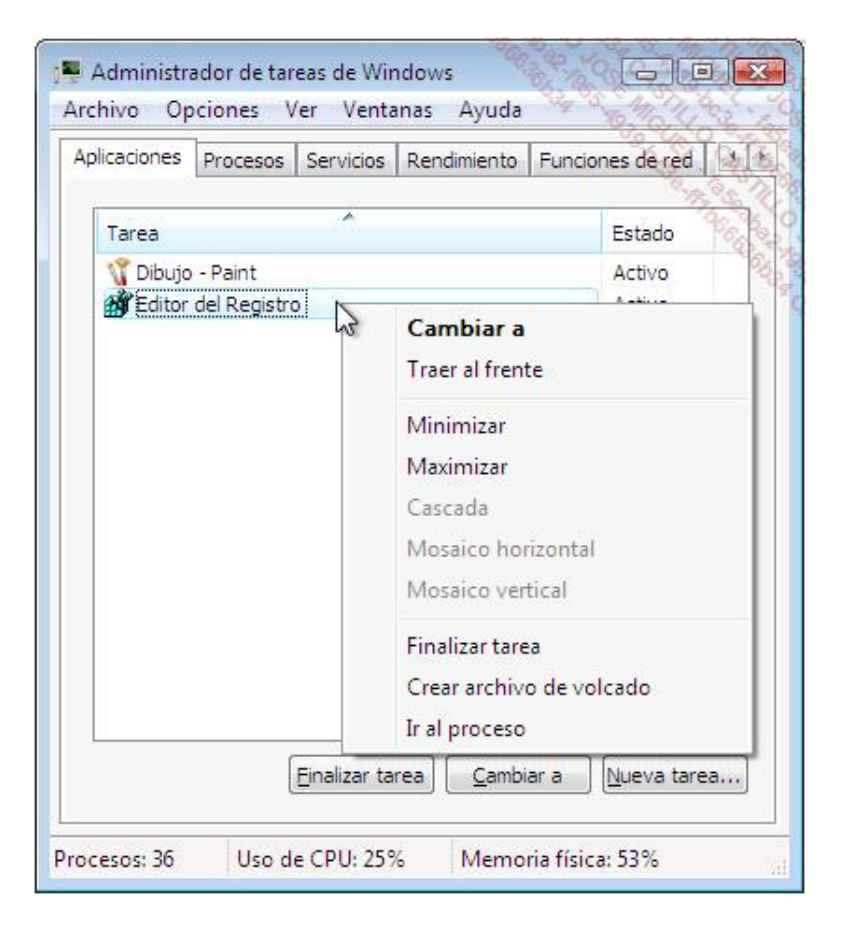

En Windows 8, el Administrador de tareas de Windows se ha revisado completamente para proporcionar una herramienta que permita visualizar numerosa información sobre el rendimiento de la máquina y sobre los procesos que se están ejecutando.

Para determinar el proceso asociado a una aplicación, haga clic derecho en el proceso de la aplicación y, a continuación, haga clic en el comando **Ir a detalles**.

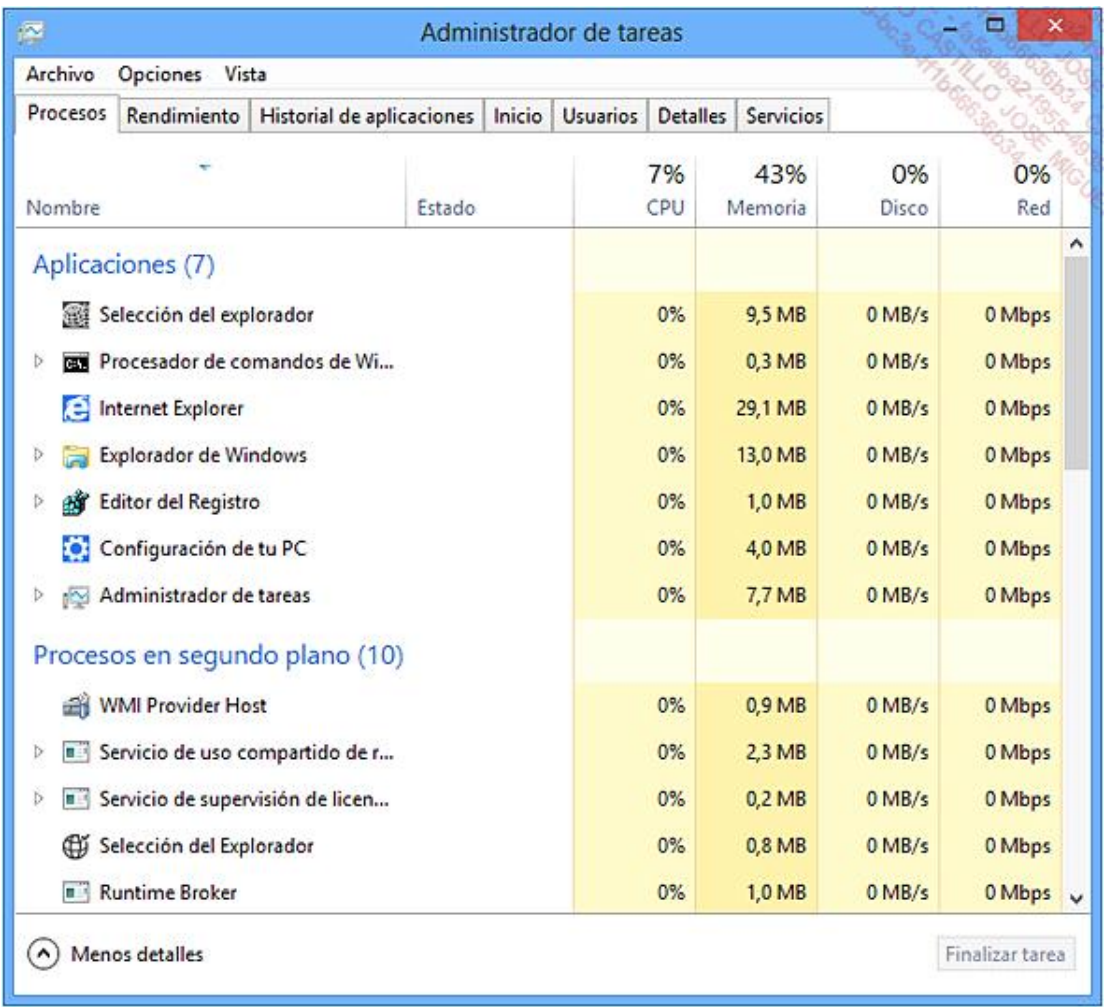

El proceso correspondiente aparecerá automáticamente resaltado. Los demás nombres de procesos están presentes en la lista pero se encargan, por su parte, de otras funciones del sistema (Explorador de archivos, acceso telefónico a redes, etc.). Algunos procesos corresponden también a las aplicaciones invisibles llamadas "Servicios".

## 2. El proceso Svchost.exe

Los procesos llamados Svchost.exe ("Service Host Process") son procesos genéricos que permiten lanzar aplicaciones cuyo funcionamiento recae en las bibliotecas de vínculo dinámico (DLL). Todos ellos están listados en esta rama del Registro: HKEY\_LOCAL\_MACHINE\Software\Microsoft\WindowsNT\CurrentVersion\Svchost.

Cada valor de cadenas múltiples contiene una lista de servicios extraída de la clave HKEY\_LOCAL\_MACHINE\System\CurrentControlSet\Services\<Nombre abreviado de este servicio>.

Para tener una idea más precisa siga estas instrucciones:

Lance el Administrador de tareas y haga clic en la pestaña **Procesos** (pestaña **Detalles** en Windows 8).

- Pulse el botón **Mostrar procesos de todos los usuarios**.
- Haga clic en el encabezado de columna **Nombre de usuario** para clasificar los procesos en función de la entidad que los ha lanzado.

Podemos aprovechar nuestra ventaja un poco más:

→ En el Administrador de tareas, haga clic en Ver - Seleccionar columnas....

Seleccione la casilla **Identificador de proceso (PID)** y haga clic en **Aceptar**.

Aparecerá el PID de cada uno de los procesos de la lista. Observe que en Windows 8 el PID aparece por defecto en la pestaña **Detalles**.

- Abra una ventana de Símbolo del sistema.
- Sabiendo que el PID de un proceso Svchost.exe es: 1028, teclee el comando: **tasklist /svc /fi "pid eq 1028"**.

Frente al nombre de la imagen aparecerán el o los servicios dependientes.

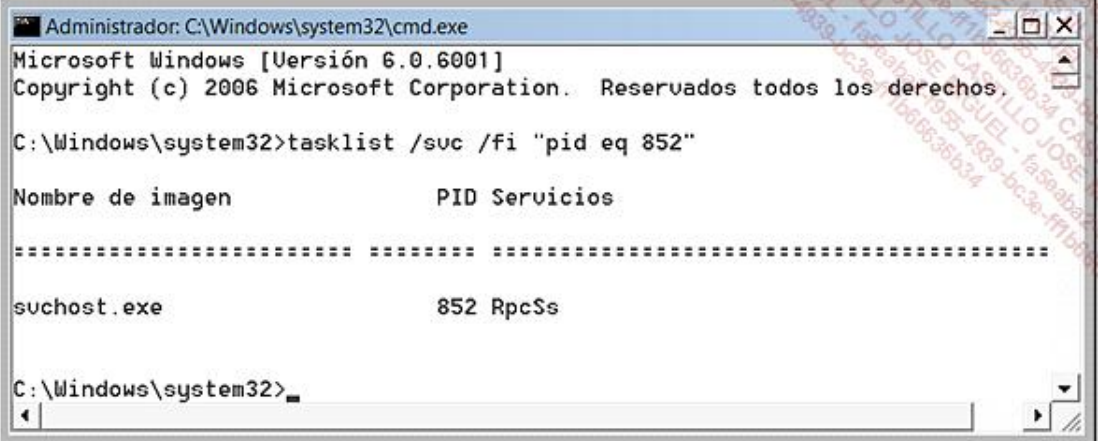